# 未払金元帳

未払金元帳では、支払先ごとの未払金の仕入、支払情報を画面で確認したり、プリンタやエクセルに出力したり できます。

※指示画面の操作方法などは「帳票出力指示画面の基本操作」マニュアルを参照してください。

## Point

・ 未払金管理オプションを利用している場合のみメインメニューに表示され、利用できます。

- ・ 未払金の開始残高は「メインメニュー」→「システム管理」→「支払先残高登録」で登録します。 登録する未払金残高の残高日は買掛残高日です。
- 1) 指示画面内容 補足

指示画面の項目で、画面の表記内容だけではわかりにくい項目を以下に説明します。 ① 期間

集計する期間を選択します。対象となるのは売上伝票の売上日です。 システム日付の当月の1日~末日が自動表示されます。

② 仕入先別出力

通常は支払先ごとのタブ表示ですが「仕入先別出力」をチェックをOnにした場合は仕入先別のタブ表示に なります。

※ 仕入先単位で残高金額は登録できないため仕入先別表示をした場合は残高金額は表示されません。

③ 仕入先

「仕入先別出力」をチェックをOnにした場合のみ、仕入先を指定して出力対象を絞り込むことができます。 支払先を指定している場合は支払先の絞り込みの方が優先になり、指定している支払先に含まれる 仕入先しか出力されません。

- 2) 詳細設定画面内容 補足
	- ④ 支払区分

支払入力後に個別支払消込している場合、消込状態を指定して仕入伝票を絞り込むことができます。 チェックした支払状態の仕入明細のみ出力されます。どれか1つ以上をチェックしてください。 この指定により出力されるデータが変わるのは仕入伝票のみです。 支払伝票はチェックに関係なく全て出力されます。

- ⑤ 支払先の担当者 支払先に設定されている事業所が抽出の対象となります。
- ⑥ 支払先の事業所 支払先に設定されている事業所が抽出の対象となります。 伝票の事業所ではないので注意してください。
- ⑦ 除外項目 指定した期間内で仕入、支払が発生していないを出力するか選択します。
- ⑧ 伝票計選択

伝票計の表示方法を選択します。

- ・ 明細+伝票合計 ・・・ 明細行を全て表示した後に伝票合計行を表示します。
- ・ 明細のみ ・・・ 伝票合計行を表示しません。
- ・ 伝票合計のみ ・・・ 明細行を表示せず、伝票合計のみ表示します。

⑨ 支払時一括税出力法

税処理区分が支払時の仕入先の消費税の出力方法を変更できます。 一括税を選択した場合は締切処理で作成した消費税伝票の消費税を表示します。 調整税を選択した場合は明細行ごとの消費税を表示します。 また、支払時一括時の税計算の際に発生する端数税伝票も集計されます。

・調整税を選択すると明細行ごとの消費税を集計するので締切前でも消費税額を確認することが できます。

・調整税を選択すると各明細行の仕入金額の上段=明細毎税、下段=明細毎税抜金額が 出力されます。

・消費税は締切処理で調整されるため、締切前に表示される消費税は確定金額ではありません。

⑪ 自社出力

仕入先マスタの仕入先種別で「自社」と設定されている仕入先も出力するか選択できます。

⑫ 備考の上 選択した内容が各伝票ごとの1行目に備考の上の欄に表示されます。 支払先別に出力する場合は仕入先コード+仕入先略名を選択しておくと仕入先がわかります。

### Point

・画面表示されている台帳の明細をダブルクリックすると、その明細の伝票入力画面を開くことができます。 伝票は修正モードで開きますので、そのまま修正も可能です。

・運用設定で「支払個別消し込みをする」を設定している場合は仕入金額と支払内未払額の間に消込入金日/未消込額 の列が表示されます。

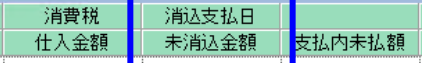

3) 表示項目説明

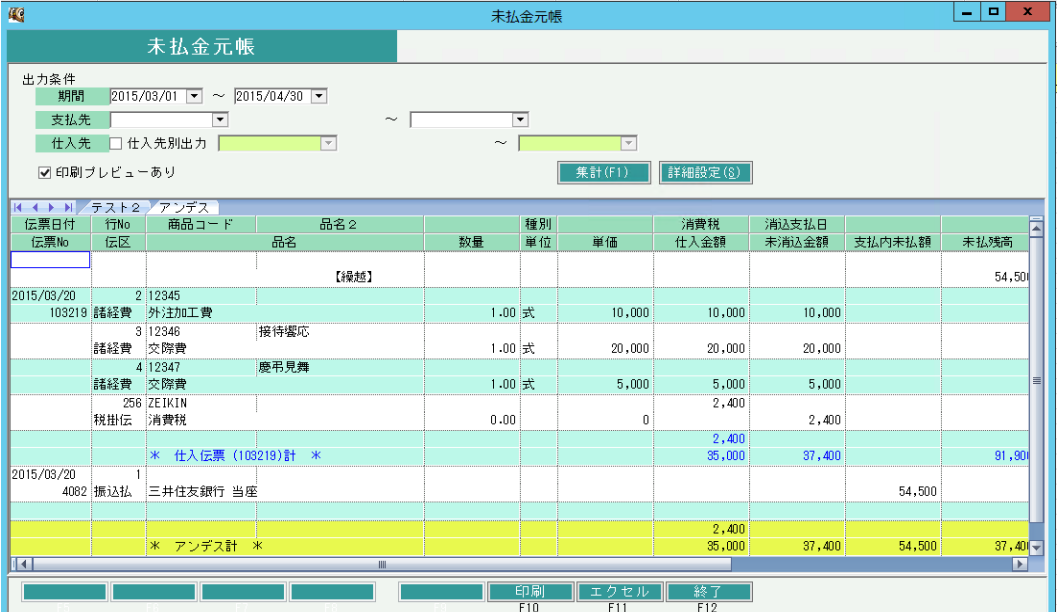

①タブ別表示・・・支払先別にタブ表示します。「仕入先別出力」チェックONの場合は仕入先別にタブ表示します。 ②伝票日付、伝票No・・・仕入伝票または支払伝票の情報を表示します。

データは伝票日付、伝票No昇順に表示されます。

#### 以降の項目について

#### 仕入伝票は

- ・商品コード~ケース/単価、備考、マークは仕入伝票明細の内容をそのまま表示します。 (消費税、仕入金額については後述)
- ・「諸経費」伝区の行または、伝票毎外税行、未払一括消費税伝票の行のみ表示されます。 伝票毎外税行には諸経費分の消費税額を表示します。
- ・支払内未払額は表示しません。
- ・備考の上欄には詳細設定で選択した項目(直送先名1または仕入先コード+略名)は明細先頭行 のみ表示します。
- ・消込支払日は伝票合計行にのみ表示します。
- 複数の支払伝票で消込されていた場合、最終支払伝票の支払日を表示します。
- ・未消込額は未消込額がある場合のみ、未消込額を表示します。全額消込済みの場合は何も表示しません。

支払伝票は

- ・商品コード=手形No、品名2=手形期日、品名=取引口座・口座種別を表示します。
- ・入数/数量~消込入金日/未消込額は何も表示しません。

残高は支払先別に表示した場合のみ伝票の最終行に表示します。 「対象」で選択した項目の残高を表示します。

## Point

・残高の登録および支払入力は支払先単位で行うため、仕入先別出力をしている場合は残高は 表示されません。